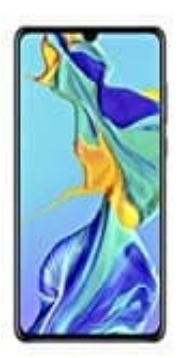

## **Huawei P30**

## **SMS schreiben**

Textnachrichten bieten eine schnelle und einfache Kommunikationsmöglichkeit mit Freunden, Familienangehörigen und Kollegen. Zusätzlich zum Text habt ihr die Option, Emojis hinzuzufügen oder Bilder und Audiodateien einzubinden, um die Nachrichten auszugestalten.

1. Öffnet zunächst die **Nachrichten** App.

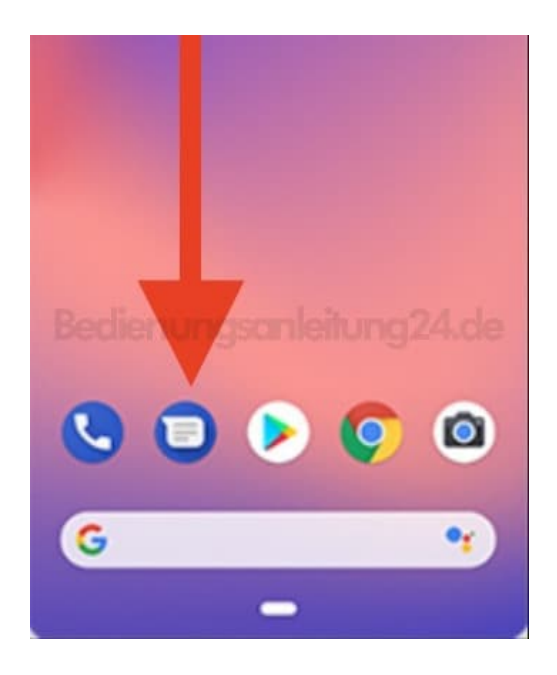

2. Tippt in der Nachrichtenliste auf **Chat starten** und wählt den entsprechenden Kontakt aus.

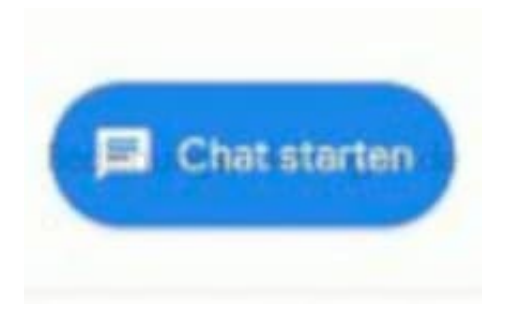

3. Gebt den Inhalt eurer Nachricht ein. Tippt unten rechts auf den Pfeil ▶, um die Nachricht zu senden.

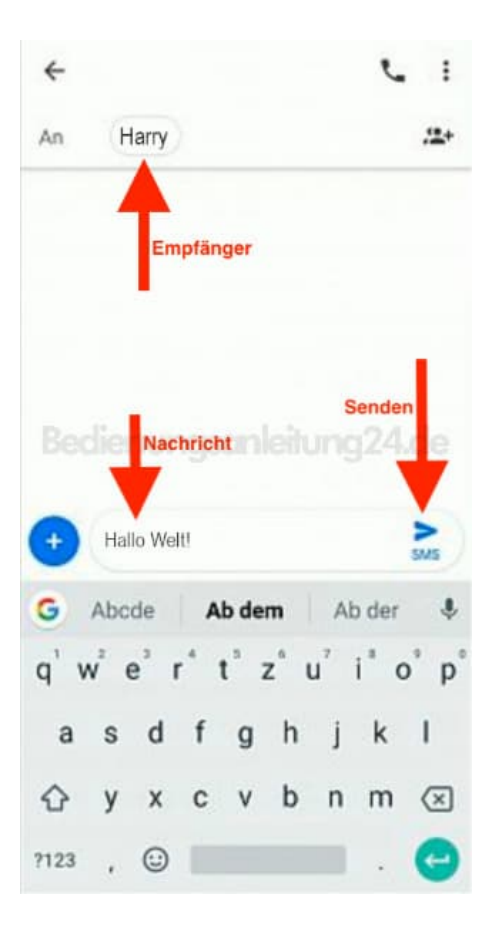